# **HCM modul Archiv**

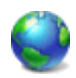

Redakční systém Sunlight-CMS lze libovolně rozšiřovat vlastními HCM moduly. Vzhledem k tomu, že redakční systém neobsahuje archiv článků formou souhrnů let a měsíců, napsal jsem jednoduchý 'sklapovací' archiv článků, který se zobrazuje v boxu.

Jak jsem uvedl, archiv zobrazí všechny články z vybraných kategorií formou souhrnu po letech, měsících a v závorce je uvedeno kolik obsahuje článků. Parametrem lze nastavit jaké kategorie chcete zobrazit a jak se má výpis chovat. Instalace modulu:

## **1. Uložení souborů**

Stáhněte si archiv s modulem a uložte soubory.

- **archiv-arts.php** generuje výpis z archivu vybraného měsíce/roku do sloupce s hlavním obsahem. Soubor uložte do složky **require**
- **archiv.php** vlastní HCM modul. Uložit do složky **require/custom\_hcm**.
- **toggle.js** javascript pro obsluhu 'sklapování'. Soubor uložte k vašim ostatním '\*.js' souborům.
- **index.php** hlavní index soubor z rootu. Viz. bod 2.
- **obrázky** obrázky uložte do složky **images** vašeho template.

## **2. Úprava souboru index.php**

Otevřete soubor **index.php** a přidejte další položku do switche za poslední položku **case "topic"**:

```
//archiv case "arch": define('_indexOutput_url', "index.php?m=arch");
require(_indexroot."require/archiv-arts.php"); define('_indexOutput_content',
$output); define('_indexOutput_title', 'Archiv'); break;
```
Pokud by tato úprava byla pro někoho složitá, tak jsem upravený soubor **index.php** přiložil do balíčku se skripty.

#### **3. Úprava souboru toggle.js**

Otevřete soubor **toggle.js** a zadejte do proměnné **imgContract** a **imgExpand** (proměnné jsou na prvních dvou řádcích) vaší cestu k obrázkům. Jedná se o zadání vaší složky s template.

## **4. Nastavení stylů.**

V HCM modulu je také potřeba nastavit CSS styl. Nastavení stylů proveďte v souboru **system.css** přidáním níže uvedeného doporučeného nastavení. Dejte si pozor na kolize s vaším template. Nejdříve se podívejte, jak se zobrazí modul bez nastavení stylů a postupně podle potřeby a doporučeného nastavení stylu dolaďte. Modul obsahuje identifikátor a třídy:

- #nav tag UL. Obal celého archivu.
- **.expandable** tag LI. Sklapování roku a měsíce.
- **.artlink** tag LI. Odkaz na článek.

#### **Příklad nastavení stylů:**

```
/* archiv */ #nav, #nav ul{ list-style: none; margin-left: 20px; } #nav ul{ padding-
top:.5em; } #nav li{ padding-left:17px; background: url('../images/arrow.gif') left
top no-repeat; padding-bottom:.45em; } #nav .expandable{ padding-left: 0px;
background-image: none; } #nav .expandable img{ margin-right: 5px; }
```
#### **5. Spuštění**

Vytvořte si nový "Box" a nazvěte ho například "Archiv". Do boxu vložte HCM modul. Příklad zadání pro zobrazení vlastního HCM modulu:

### [hcm]custom,archiv,1-2-4,1,upload/js/toggle.js;[/hcm]

# **Parametry:**

- 1. ID kategorie. Více kategorií je odděleno pomlčkou.
- 2. Typ zobrazení: 0 rok, měsíce; 1 rok, měsíce a seznam článků.
- 3. Cesta k JavaScriptu: upload/js/toggle.js

#### **Ukázka typu zobrazení:**

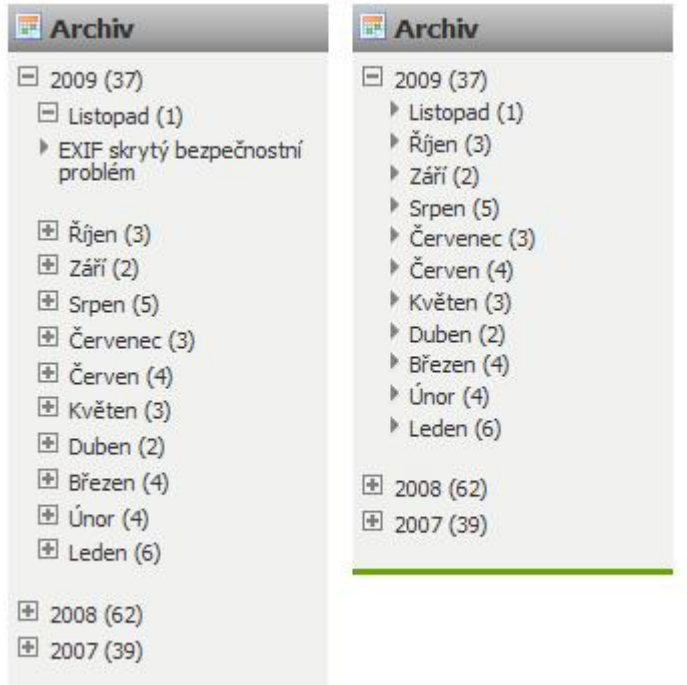

#### **6. Popis archivu a obsluha.**

- Při načtení stránky modul načte z databáze články a podle data vytvoření vytvoří souhrny po letech a měsících.
- Defaultně zobrazí otevřený aktuální rok a měsíc. V případě, že máte nastavené zobrazení i článků, vypíše seznam všech článků.
- Sklapování se ovládá kliknutím na obrázek + a -.
- Po kliknutí na rok nebo měsíc se v hlavním sloupci vypíší všechny články za uvedené období.
- Po kliknutí na článek budete přesměrováni na daný článek.
- Pokud někomu nevyhovuje definování odkazu na JavaScript uprostřed stránky, může vložit odkaz úpravou souboru **functions.php** a funkce **templateHead**.

HCM modul je pro verzi 7.4.2 a 7.4.1, takže vám určitě poběží i na verzi 7.4.0. Na starších verzích jsem nezkoušel. Všechny soubory jsou ke stažení: [Nejste přihlášen\(a\)](http://wall.cz/index.php?m=reg).

**Autor:** [admin](http://wall.cz/index.php?m=profile&id=admin) • **Vydáno:** 21.12.2009 20:40 • **Přečteno:** 11294x